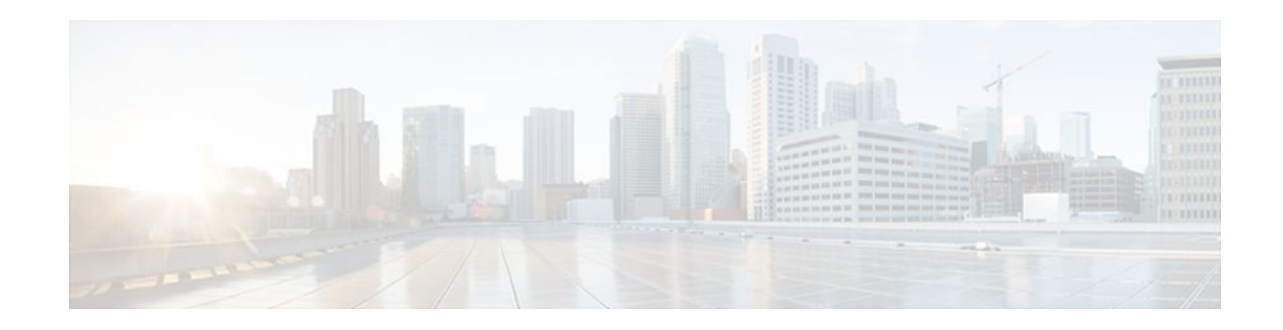

# **Multi-Level Priority Queues**

#### **Last Updated: December 9, 2011**

The Multi-Level Priority Queues (MPQ) feature allows you to configure multiple priority queues for multiple traffic classes by specifying a different priority level for each of the traffic classes in a single service policy map. You can configure multiple service policy maps per router. Having multiple priority queues enables the router to place delay-sensitive traffic (for example, voice) on the outbound link before delay-insensitive traffic. As a result, high-priority traffic receives the lowest latency possible on the router.

- Finding Feature Information, page 1
- Prerequisites for Multi-Level Priority Queues, page 1
- [Restrictions for Multi-Level Priority Queues](#page-1-0), page 2
- [Information About Multi-Level Priority Queues,](#page-1-0) page 2
- [How to Configure Multi-Level Priority Queues](#page-3-0), page 4
- [Configuration Examples for Multi-Level Priority Queues,](#page-6-0) page 7
- [Additional References,](#page-7-0) page 8
- [Feature Information for Multi-Level Priority Queues,](#page-8-0) page 9

## **Finding Feature Information**

Your software release may not support all the features documented in this module. For the latest feature information and caveats, see the release notes for your platform and software release. To find information about the features documented in this module, and to see a list of the releases in which each feature is supported, see the Feature Information Table at the end of this document.

Use Cisco Feature Navigator to find information about platform support and Cisco software image support. To access Cisco Feature Navigator, go to [www.cisco.com/go/cfn.](http://www.cisco.com/go/cfn) An account on Cisco.com is not required.

# **Prerequisites for Multi-Level Priority Queues**

You must configure traffic classes using the class-map command.

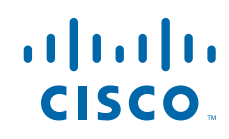

## <span id="page-1-0"></span>**Restrictions for Multi-Level Priority Queues**

- You cannot configure both the priority command and the priority level command for two different classes in the same policy map.
- You cannot specify the same priority level for two different classes in the same policy map.
- You cannot configure the default queue as a priority queue at any level. For example, the router rejects the following configuration:

```
policy-map P1
  class class-default
   priority level 1
```
• You cannot configure the bandwidth command and multi-level priority queueing on the same class. For example, the router rejects the following configuration:

```
policy-map P1
  class C1
   priority level 1
   bandwidth 200
```
• You cannot configure the shape command and multi-level priority queueing on the same class. For example, the router rejects the following configuration:

```
policy-map P1
  class C1
   priority level 1
   shape average 56000
```
• To convert a one-level (flat) service policy with multiple priority queueing configured to a hierarchical multi-level priority queueing service policy, you must first detach the flat service policy from the interface using the no service-policy command and then add a child policy map to it.

## **Information About Multi-Level Priority Queues**

- Benefits of Multi-Level Priority Queues, page 2
- [Multi-Level Priority Queues Functionality](#page-2-0), page 3
- [Traffic Policing and Multi-Level Priority Queues,](#page-2-0) page 3

### **Benefits of Multi-Level Priority Queues**

The Multi-Level Priority Queues (MPQ) feature allows you to configure multiple priority queues for multiple traffic classes by specifying a different priority level for each of the traffic classes in a single service policy map. You can configure multiple service policy maps per router.

Previously, routers based on Cisco IOS XE Software could have only one strict priority queue per policy map for all delay-sensitive traffic--the router associated all priority traffic with this one single priority queue. However, having only one priority queue can cause significant delay in delivering traffic, especially if the router sends high-priority traffic (for example, voice) behind low-priority traffic (for example, video). Using class-based weighted fair queueing (CBWFQ) to reduce delay by heavily weighting one queue can affect the granularity of bandwidth allocations to the other queues. The MPQ feature addresses these issues and improves latency.

### <span id="page-2-0"></span>**Multi-Level Priority Queues Functionality**

The priority command is used to specify that a class of traffic has latency requirements with respect to other classes. For multiple priority queues, you can use the priority level command to configure a level of priority service on a class in a policy map. Currently, the router supports two priority levels: level 1 (high) and level 2 (low). The router places traffic with a high-priority level on the outbound link ahead of traffic with a low-priority level. High-priority packets, therefore, are not delayed behind low-priority packets.

The router services the high-level priority queues until empty before servicing the next-level priority queues and non-priority queues. While the router services a queue, the service rate is as fast as possible and is constrained only by the rate of the underlying link or parent node in a hierarchy. If a rate is configured and the router determines that a traffic stream has exceeded the configured rate, the router drops the exceeding packets during periods of congestion. If the link is currently not congested, the router places the exceeding packets onto the outbound link.

When configuring MPQ on different traffic classes in a policy map, you must specify different priority levels for the traffic classes. For example, configure one traffic class to have priority level 2 and another class to have priority level 1.

**Note** In a hierarchical MPQ configuration in which *all* traffic is sent through the level 2 priority queue only, the traffic sent through the level 2 priority queue receives the same treatment as the traffic sent through the level 1 priority queue.

If high-priority traffic is not policed appropriately, bandwidth starvation of low-priority traffic can occur. Therefore, though not required, we recommend that you configure a policer for high-priority traffic using the police command. If you configure the police command for priority queues, the traffic rate is policed to the police rate for each of the priority queues.

You cannot configure the priority command and the priority level command on different classes in the same policy map.

### **Traffic Policing and Multi-Level Priority Queues**

Bandwidth guarantees can be given to other classes only if traffic policing is enabled on the priority queue.

Using the **priority** and **police** commands, multi-level priority queues can be configured to police traffic in one of the following ways:

• Conditional traffic policing, as illustrated below:

```
policy-map my_policy
  class voice<br>priority 400000
                            priority 400000 <<< Priority queue conditionally policed to 400M
   class gold
     bandwidth 400000 <<<< 400M min guaranteed to class gold
```
With conditional traffic policing on the queue, you run the risk of sudden degredation in priority service when an interface becomes congested. You can go from an instance of a priority class using the entire link to suddenly traffic being policed to configured value. You need to know the available bandwidth and use some form of admission control to ensure your offered loads do not exceed the available bandwidth.

**Note** With the conditional policing, traffic policing does not engage unless the interface is congested.

• Unconditional traffic policing, as illustrated below:

```
policy-map my_policy
  class voice
    priority <<< Indicates priority scheduling
                     <<< Traffic policed to 400M
   class gold
    bandwidth 400000 <<<400M min guaranteed to class gold
```
The priority class is configured with an "always on" (unconditional) policer. The priority class is always policed to the configured value regardless of whether the interface is congested.

The advantage of an unconditional policer is that you always know how much priority traffic will be offered to the downstream devices, thus making your bandwidth planning much simpler.

This is the recommended choice.

• Absolute priority queue (no traffic policing)

If traffic policing is not configured, the priority traffic may consume the entire interface bandwidth.

# **How to Configure Multi-Level Priority Queues**

- Configuring Multi-Level Priority Queues in a Policy Map, page 4
- [Verifying Multi-Level Priority Queues,](#page-5-0) page 6

## **Configuring Multi-Level Priority Queues in a Policy Map**

The traffic classes, class maps, and policy maps must exist.

#### **SUMMARY STEPS**

- **1. enable**
- **2. configure terminal**
- **3.** policy-map policy-name
- **4.** class class-name
- **5.** priority level level
- **6. police cir** *bps*
- **7.**
- **8.** police cir percent percent
- **9. end**

#### **DETAILED STEPS**

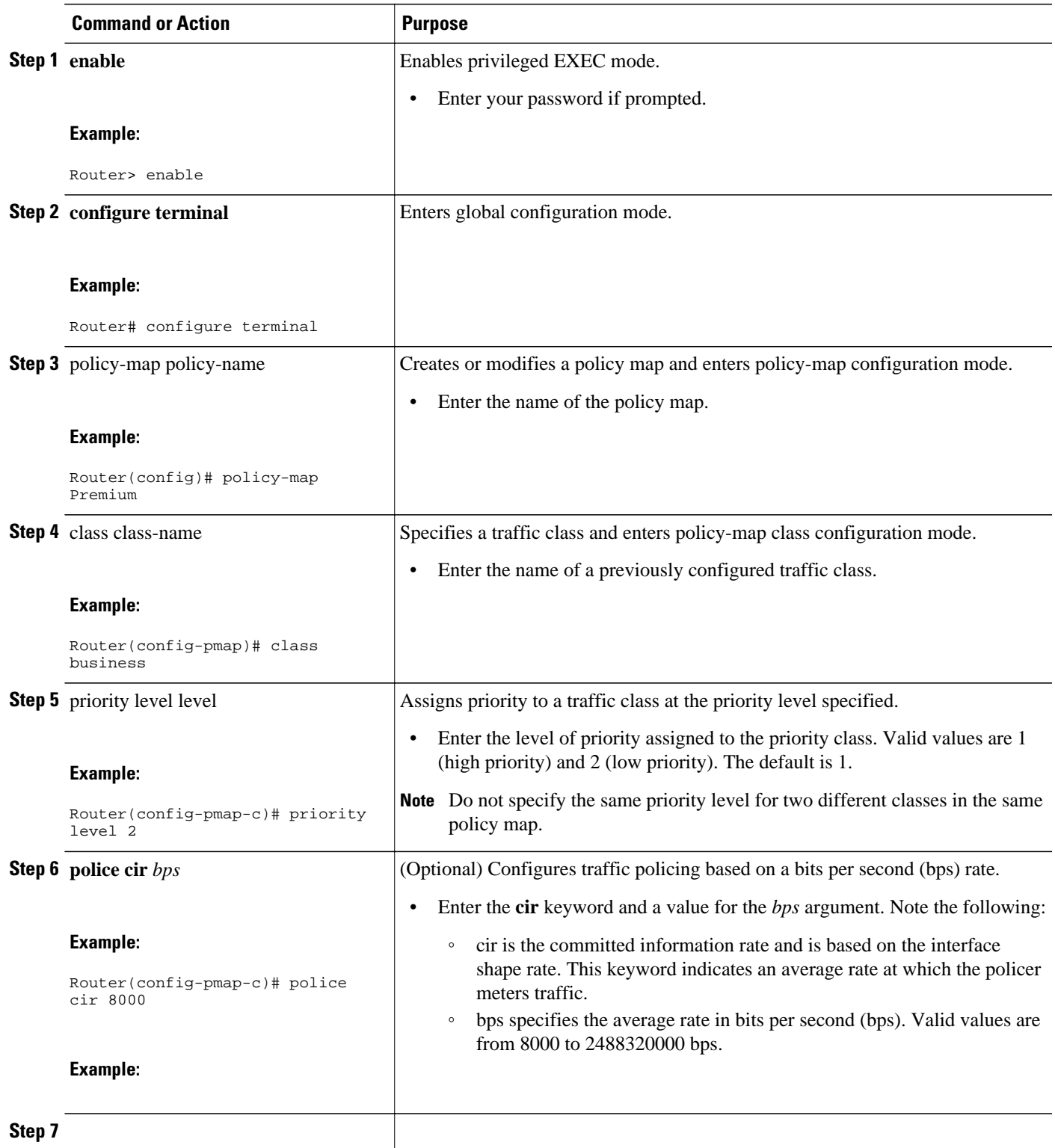

<span id="page-5-0"></span>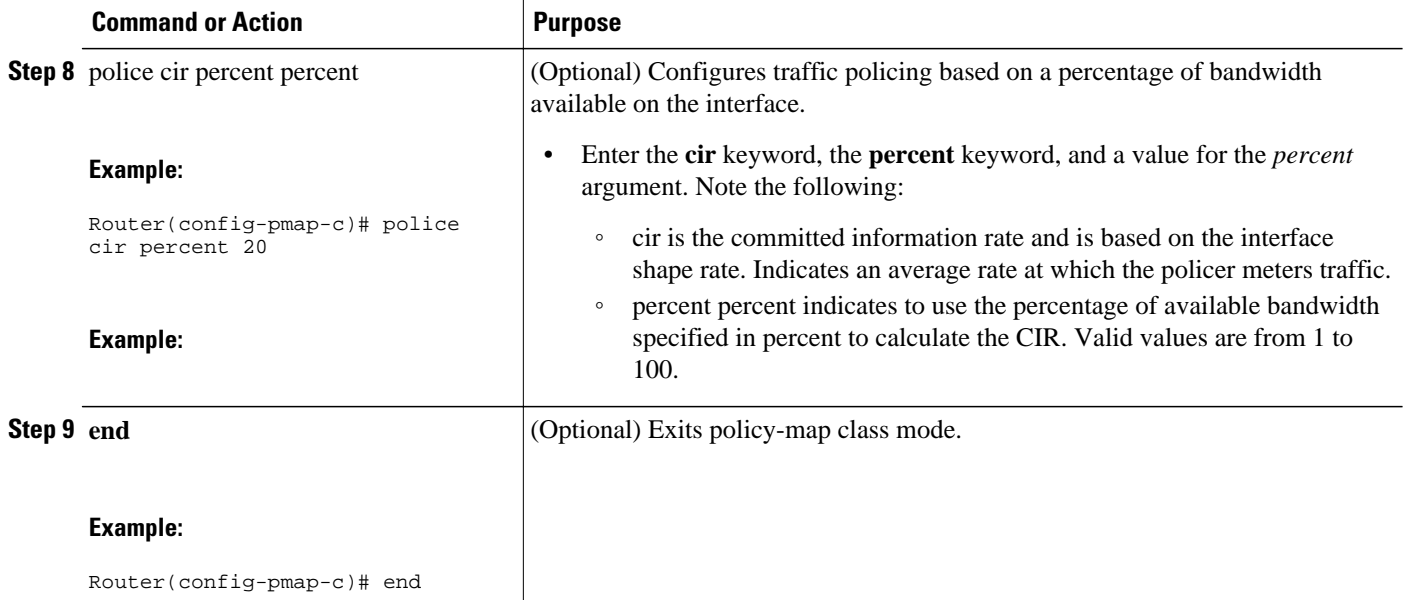

# **Verifying Multi-Level Priority Queues**

#### **SUMMARY STEPS**

- **1. enable**
- **2. show policy-map interface** *type number*
- **3. exit**

#### **DETAILED STEPS**

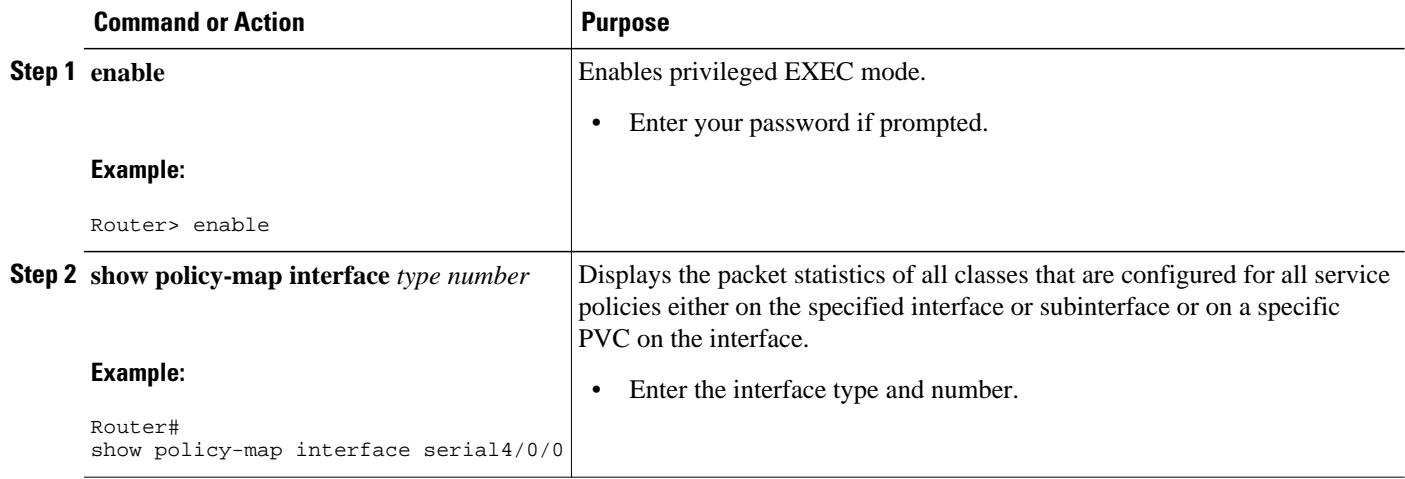

<span id="page-6-0"></span>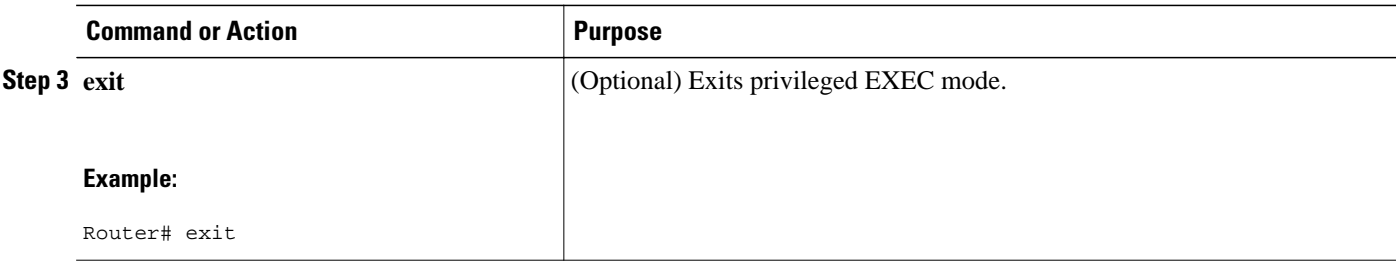

## **Configuration Examples for Multi-Level Priority Queues**

- Example Configuring Multi-Level Priority Queues, page 7
- Example Unacceptable MPQ Configurations, page 7
- [Example Verifying Multi-Level Priority Queues](#page-7-0), page 8

### **Example Configuring Multi-Level Priority Queues**

The following example shows how to configure multiple priority queues. The policy map named Business has two traffic classes: Bronze and Gold. Bronze traffic has a level 2 (low) priority, while Gold traffic has level 1 (high) priority. To prevent bandwidth starvation of Bronze traffic, the Gold traffic is policed at 30 percent of the interface bandwidth.

```
Router> enable
Router# configure terminal
Router(config)# policy-map Business
Router(config-pmap)# class Bronze
Router(config-pmap-c)# priority level 2
Router(config-pmap-c)# police cir 1000
Router(config-pmap-c)# exit
Router(config-pmap)# class Gold
Router(config-pmap-c)# priority level 1
Router(config-pmap-c)# police cir percent 30
Router(config-pmap-c)# end
```
**Note** Although a policer is not required, configure policing for priority traffic to prevent bandwidth starvation of low priority traffic. When policing is configured, the traffic rate is policed to the police rate for each of the priority queues.

### **Example Unacceptable MPQ Configurations**

You cannot specify both the priority command and the priority level command for two different classes in the same policy map. For example, the router does not accept the following configuration:

```
Router> enable
Router# configure terminal
Router(config)# policy-map Map1
Router(config-pmap)# class Bronze
Router(config-pmap-c)# priority level 1
Router(config-pmap-c)# exit
Router(config-pmap)# class Gold
```

```
Router(config-pmap-c)# priority rate 1000
Router(config-pmap-c)# end
```
You cannot specify the same priority level for two different classes in the same policy map. For example, the router does not accept the following configuration:

```
Router> enable
Router# configure terminal
Router(config)# policy-map Map1
Router(config-pmap)# class Bronze
Router(config-pmap-c)# priority level 1
Router(config-pmap-c)# police cir percent 30
Router(config-pmap-c)# exit
Router(config-pmap)# class Gold
Router(config-pmap-c)# priority level 1
Router(config-pmap-c)# police cir 10000
Router(config-pmap-c)# end
```
### **Example Verifying Multi-Level Priority Queues**

The following is partial sample output from the show policy-map interface command.

```
Router# show policy-map interface serial2/1/0
Serial2/1/0
Service-policy output: P1
Queue statistics for all priority classes:
.
.
.
Class-map: Gold (match-all)
0 packets, 0 bytes /*Updated for each priority level configured.*/
5 minute offered rate 0 bps, drop rate 0 bps
Match: ip precedence 2
Priority: 0 kbps, burst bytes 1500, b/w exceed drops: 0
Priority Level 2:
0 packets, 0 bytes
```
## **Additional References**

#### **Related Documents**

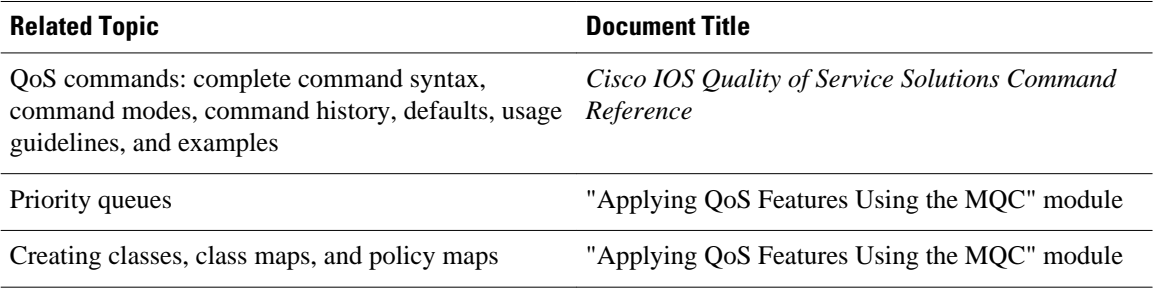

#### <span id="page-8-0"></span>**Standards**

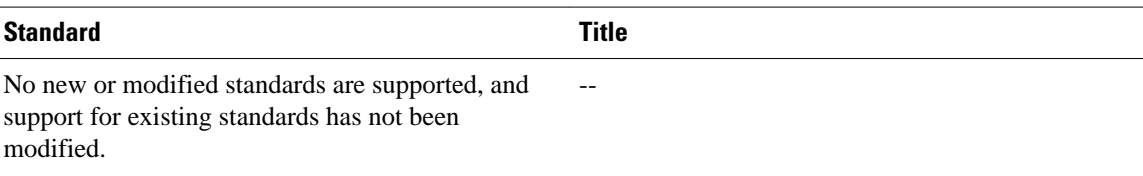

#### **MIBs**

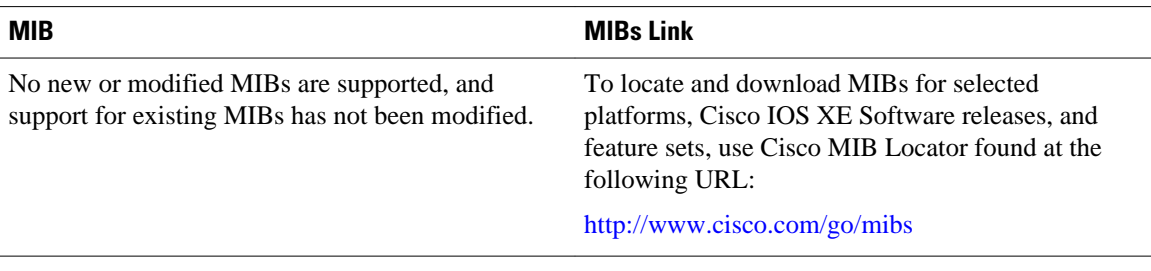

#### **RFCs**

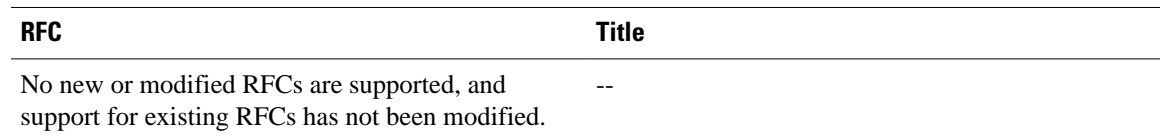

#### **Technical Assistance**

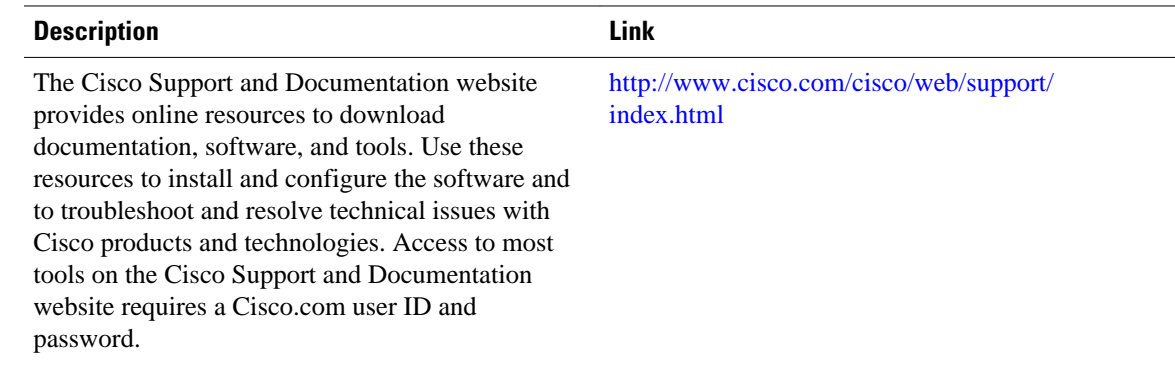

# **Feature Information for Multi-Level Priority Queues**

The following table provides release information about the feature or features described in this module. This table lists only the software release that introduced support for a given feature in a given software release train. Unless noted otherwise, subsequent releases of that software release train also support that feature.

Use Cisco Feature Navigator to find information about platform support and Cisco software image support. To access Cisco Feature Navigator, go to [www.cisco.com/go/cfn.](http://www.cisco.com/go/cfn) An account on Cisco.com is not required.

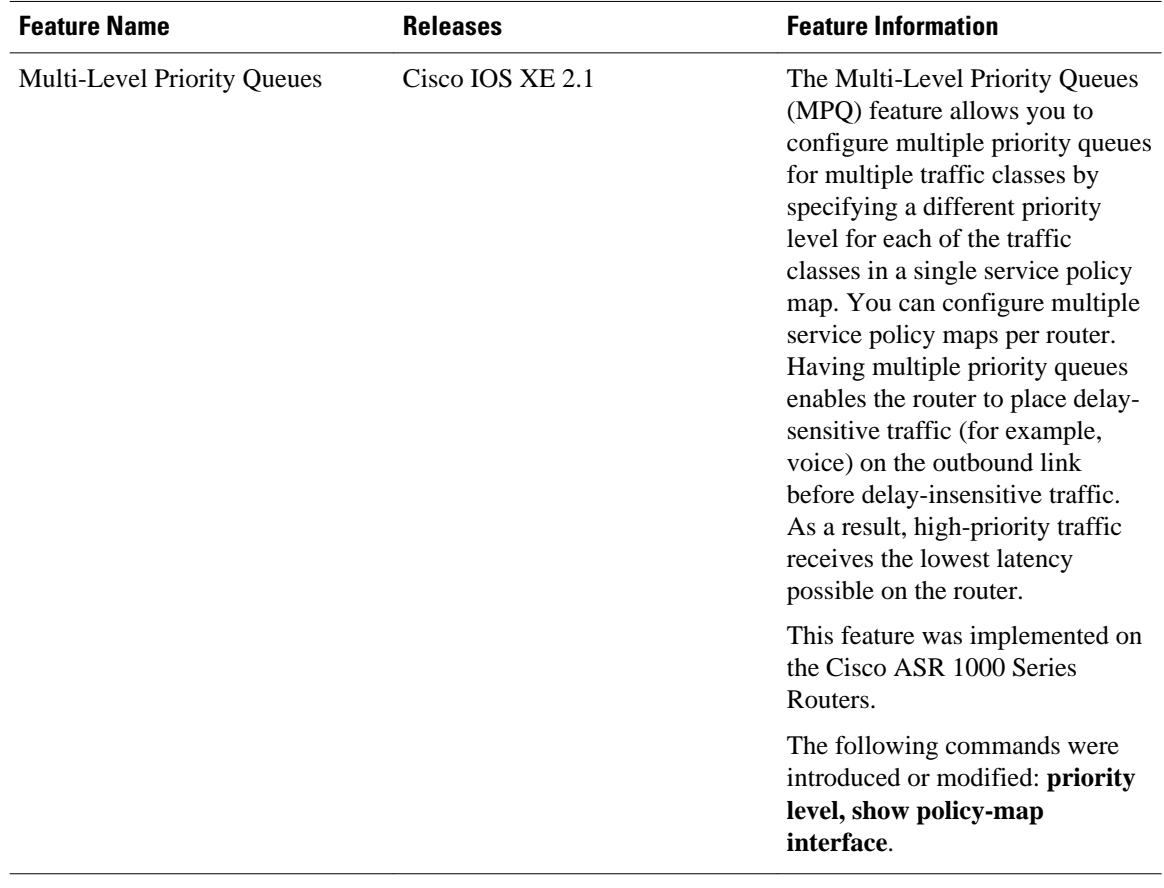

#### *Table 1 Feature Information for Multi-Level Priority Queues*

Cisco and the Cisco logo are trademarks or registered trademarks of Cisco and/or its affiliates in the U.S. and other countries. To view a list of Cisco trademarks, go to this URL: [www.cisco.com/go/trademarks](http://www.cisco.com/go/trademarks). Third-party trademarks mentioned are the property of their respective owners. The use of the word partner does not imply a partnership relationship between Cisco and any other company. (1110R)

Any Internet Protocol (IP) addresses and phone numbers used in this document are not intended to be actual addresses and phone numbers. Any examples, command display output, network topology diagrams, and other figures included in the document are shown for illustrative purposes only. Any use of actual IP addresses or phone numbers in illustrative content is unintentional and coincidental.

© 2011 Cisco Systems, Inc. All rights reserved.